# 如何將郵件從一個ESA重定向到另一個ESA以進 行傳送?

### 目錄

問題 答案

### 問題

如何將郵件從一個思科郵件安全裝置(ESA)重定向到另一個ESA以進行傳送?

## 答案

有時ESA可能需要關閉/重新啟動,或者需要將NDR、延遲消息或隊列中的消息從一個ESA傳輸到另 一個ESA以嘗試傳送。

在本示例中,在CLI上發出**tophosts active\_rcpts**命令時,我們可以看到ESA #1的Cisco.com隊列中 有104條消息:

(Machine (Machine experience) > tophosts active rcpts

Fri Oct 17 12:24:28 2014 EDT Status as of: Hosts marked with '\*' were down as of the last delivery attempt.

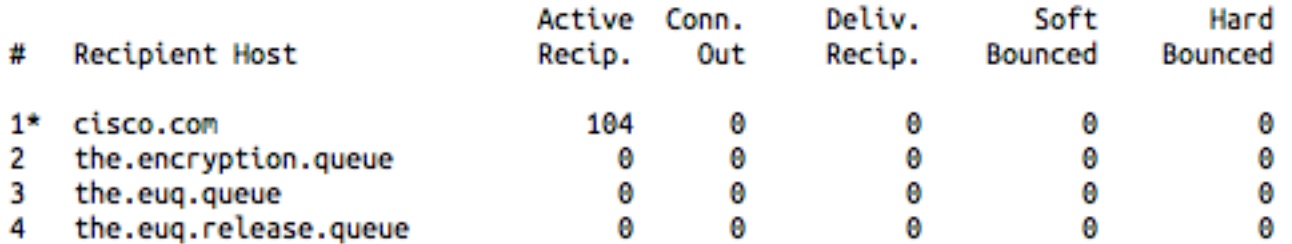

要強制排隊的消息等待從當前ESA傳送,並將這些消息傳送到另一個ESA以嘗試傳送,請執行以下 步驟:

- 1. 首先,要防止ESA #1收到任何新消息,請從ESA介面的CLI #1運行**suspendlistener**並選擇入 站偵聽程式。
- 登入到ESA組,並將ESA組的IP地址新增到中繼發件人組(Mail Policies > HAT Overview > 2.choose the relay Sender Group > Add Sender.... #2 #1)。 這將允許ESA#2戶將ESA的IP作為 #1出傳送方處理。

#### 3. 接下來,若要重新導向排隊的消息,請從ESA #1上的CLI運行**redirectrecipients**。裝置將提示 您輸入要向其傳送所有郵件的電腦的主機名或IP地址。 這是ESA伺服器的主機名或IP地#2:

(Machine myesa.local.1)> **redirectrecipients**

Please enter the hostname or IP address of the machine you want to send all mail to. []> **XXX.YYY.254.158**

WARNING: redirecting recipients to a host or IP address that is not prepared to accept large volumes of SMTP mail from this host will cause messages to bounce and possibly result in the loss of mail.

Are you sure you want to redirect all mail in the queue to "[XXX.YYY.254.158]"? [N]> y

Redirecting messages, please wait. 104 recipients redirected.

#### 要驗證沒有其他消息等待傳送,請重新運行tophosts active\_rcpts命令。 現在您會看到[IP 4. ADDRESS]列在您將消息重定向到的收件人主機列中:

 $(1 - 1)$  tophosts active repts

Status as of: Fri Oct 17 12:37:31 2014 EDT Hosts marked with '\*' were down as of the last delivery attempt.

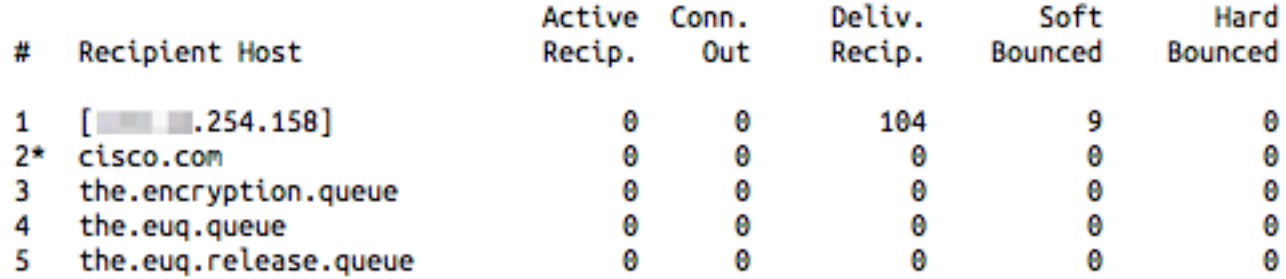

- 5. 您會看到104條消息已從隊列中移至已投遞。 註: redirectrecipients命令是僅一次性重定向。
- 6. 如前所述,**redirectrecipients**是一次性唯一重定向。 一旦來自ESA #1的郵件被重定向到ESA #2(或其他裝置),ESA #1的處理將恢復為原始值。 您可以通過重新發出tophosts active\_rcpts來確認這一點,並注意ESA #1上請求消息的情況。在最初的示例中,我們看到 cisco.com的隊列中現在有17個新消息:

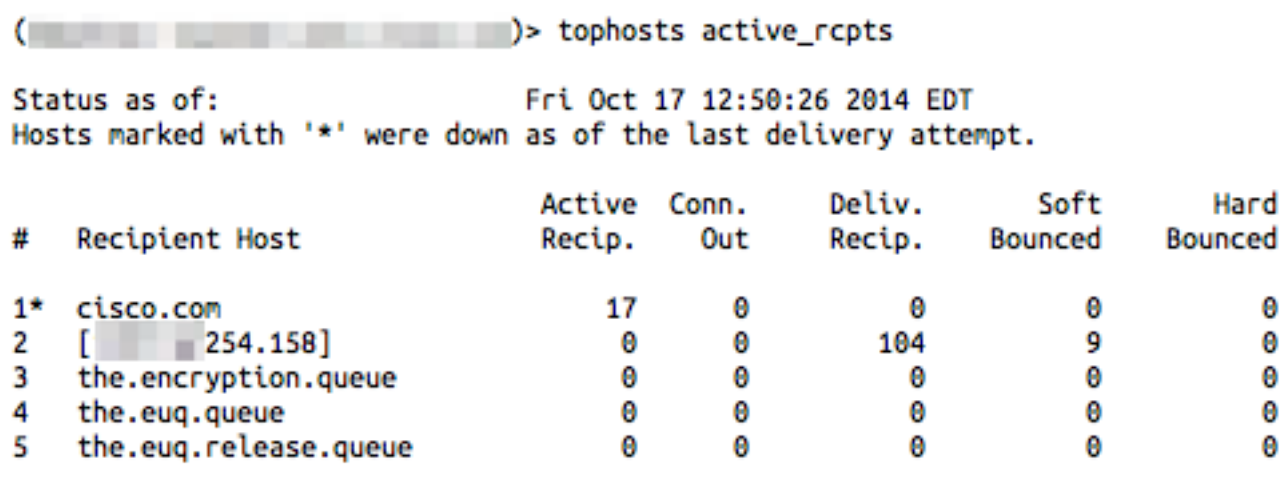

7. 根據需要重新運行redirecttrecipients命令。